# 72. 居民企业(查账征收)企业所得税年度 中报 的复数人名英格兰人姓氏拉尔的变体

### 【功能概述】

纳税人依据相关税收法律法规的规定履行纳税义务,就企业所得税申 报有关事项,可以通过本功能向税务机关提交对应的企业所得税年度 申报表的主表及相关附表。

#### 【办理路径】

江苏税务电子税务局〖首页〗→〖我要办税〗→〖税费申报及缴纳〗 →〖企业所得税申报〗→〖居民企业所得税年度申报〗

【办理流程】

网上申报→(税务机关受理)

#### 【具体操作】

1.点击"我要办税"- "税费申报及缴纳"- "居民企业所得税年度申 报",进入居民企业所得税年度申报主页。

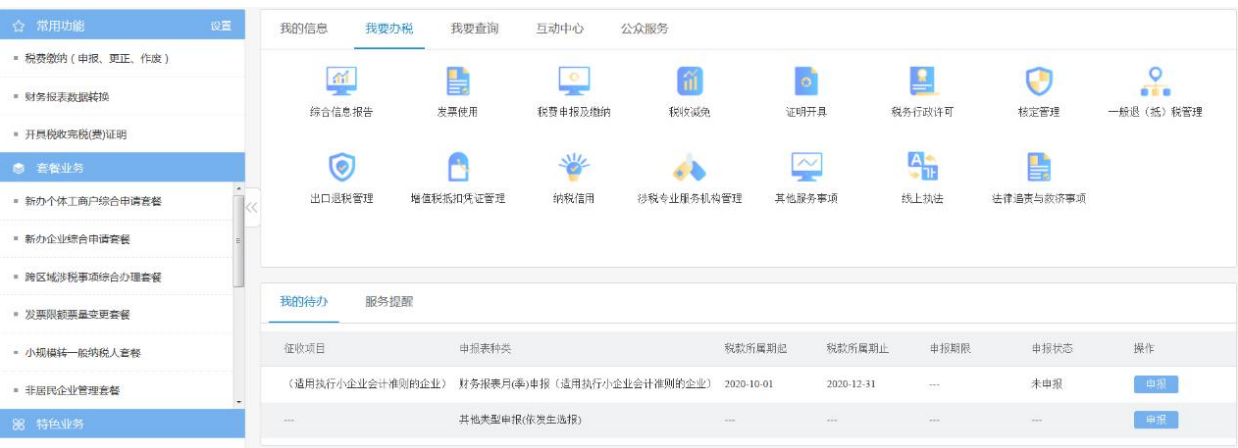

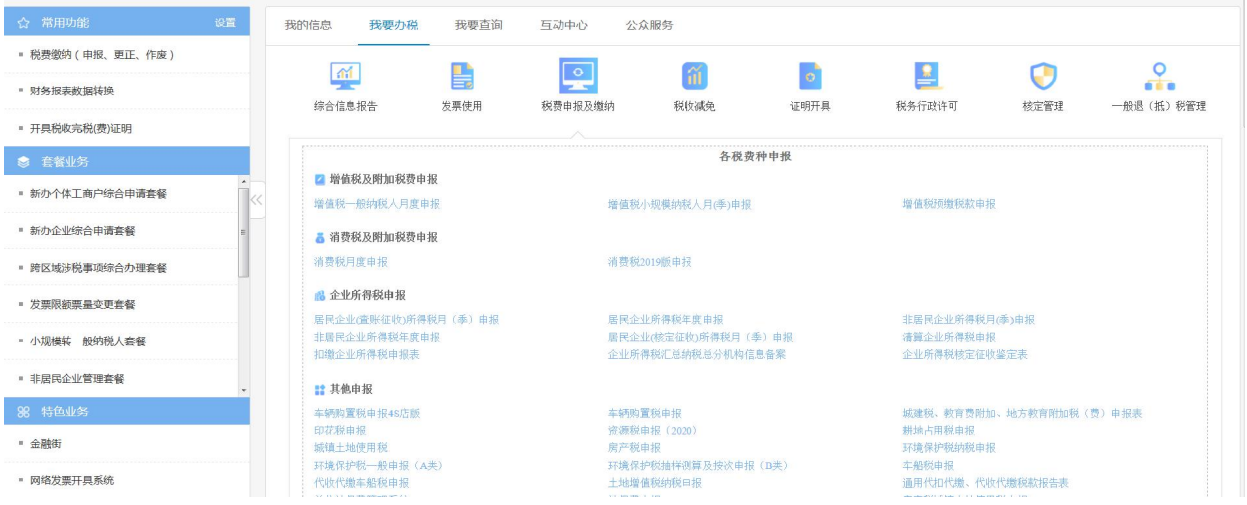

2.进入申报模块,系统显示申报税款所属期、申报状态、申报期限等 信息。点击"所得税年度 A 申报"(查账征收企业适用), 系统显示企 业所得税年度申报表。

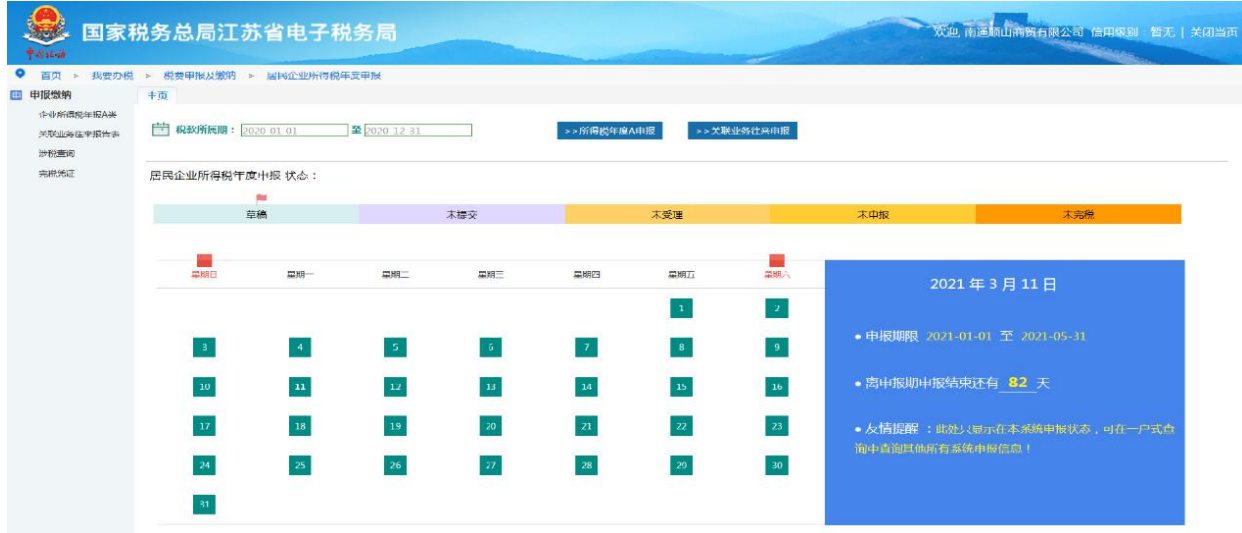

(1)数据初始化

点击"数据初始化",系统自动获取相关报表的税务登记信息、相关 表单上年结转数等数据,系统显示"初始化成功",点击"确定", 完成数据初始化。若年度财务报表尚未报送,系统会显示"初始化成 功,请注意您的财务报表尚未报送"。

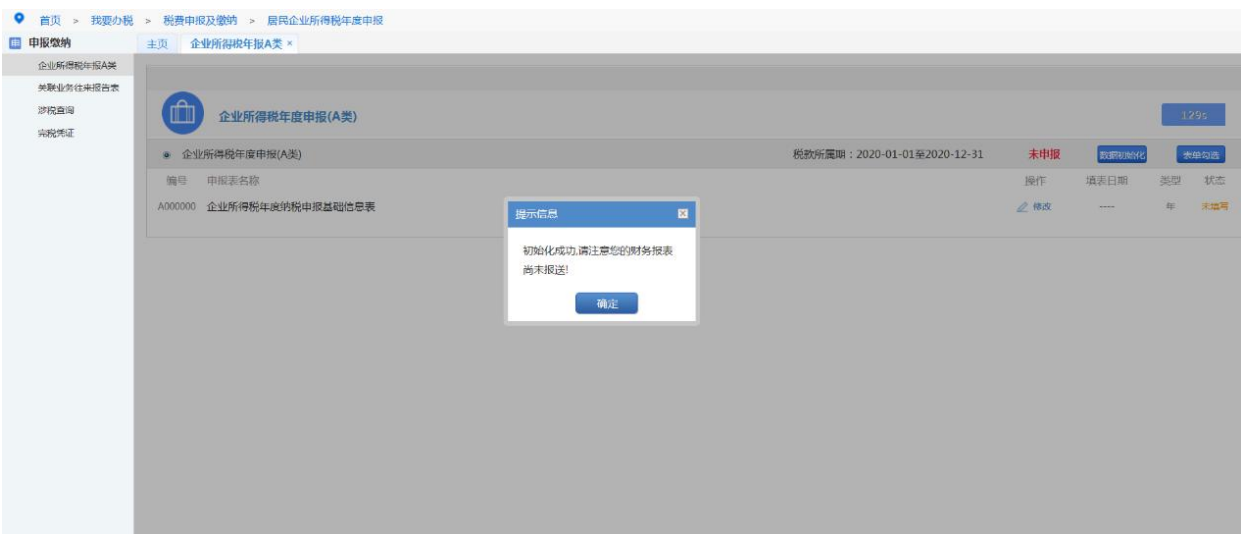

【注意事项】

如果系统未显示应申报报表或显示应报报表不全,请联系税务机关。 如已填写相关报表的情形下请慎用该功能,否则已填写报表数据会清 零。

(2)报表填报

点击"修改"进入申报表填报页面。

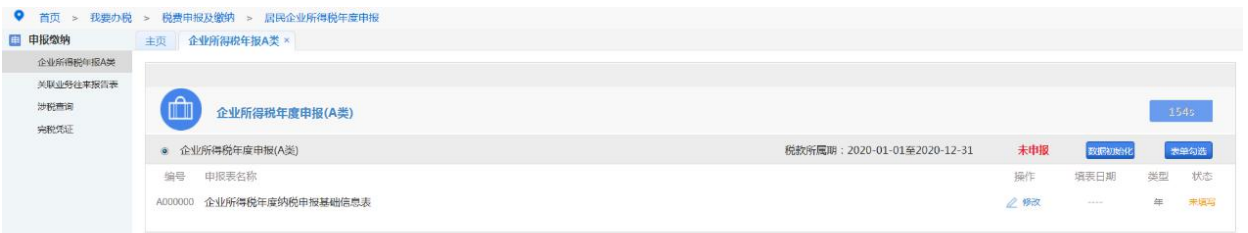

填表顺序(查账征收企业,非小型微利企业)

第一步 填写《A000000 [企业所得税年度纳税申报基础信息表》](javascript:void(0);), 电 子税务局根据税务登记、备案信息为纳税人生成了绝大部分数据,请 纳税人核对修改后保存本表。

【注意事项】

发现不可修改的差错数据请与主管税务机关联系。

第二步 填写《企业所得税年度申报 A 类表单》,《表单》的填写有 两种途径,一是《A000000 [企业所得税年度纳税申报基础信息表](javascript:void(0);)》保 存后系统自动跳出《表单》供纳税人填写;二是纳税人可点击列表页 面右上角"表单勾选"按钮填写。

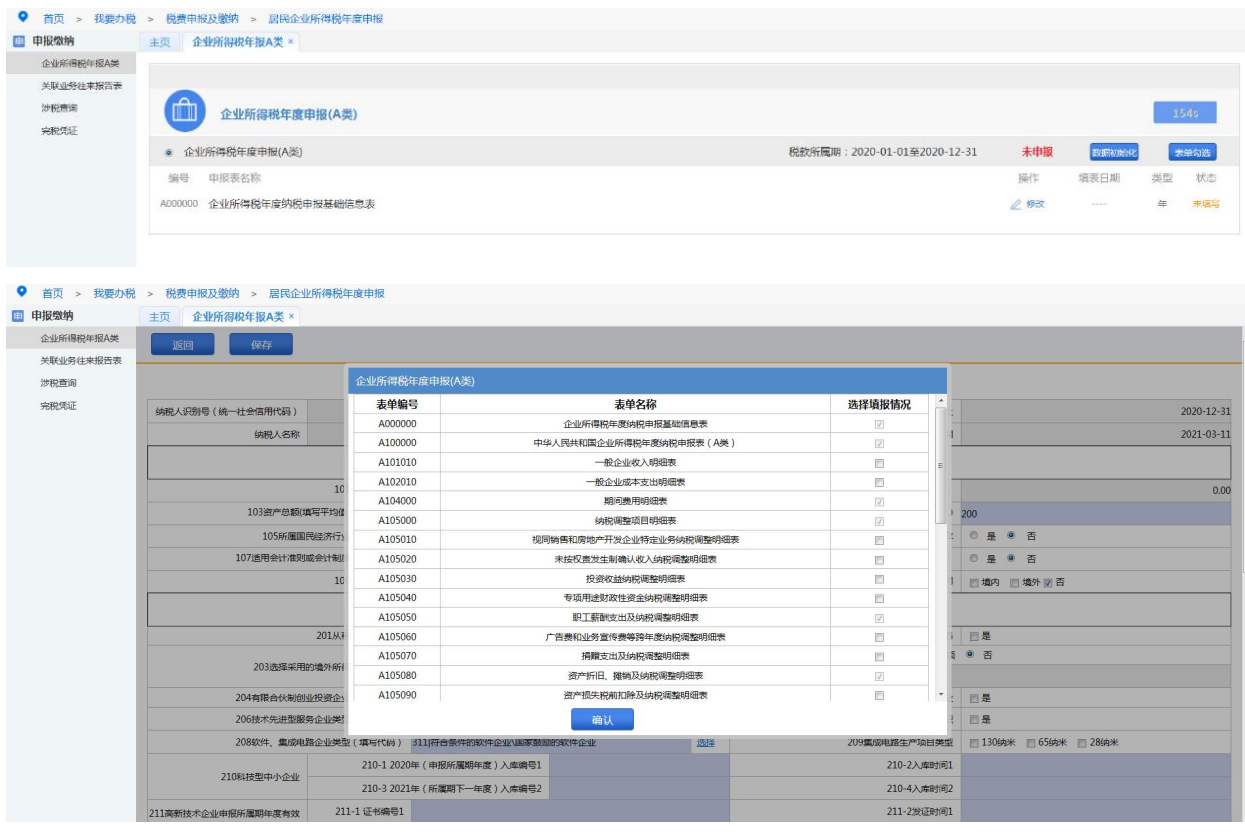

【注意事项】

后续《A000000 [企业所得税年度纳税申报基础信息表》](javascript:void(0);)修改后保存的 同时会给出《表单》供勾选,用户根据实际情况重新进行表单勾选, 原来勾选的表单所填写的数据会保留。表单勾选完成点击确认,系统 会根据用户基础信息表的填报情况,对报表勾选进行提示,用户可根 据自己实际情况进行判断,如需增加相应表单,点击取消,再勾选相 应表单之后确定。

第三步 填写 A101010 表至 A104000 表后, 返回主表 A100000, 点击

"读取数据",填写其他可以填报的数据并核对后保存。

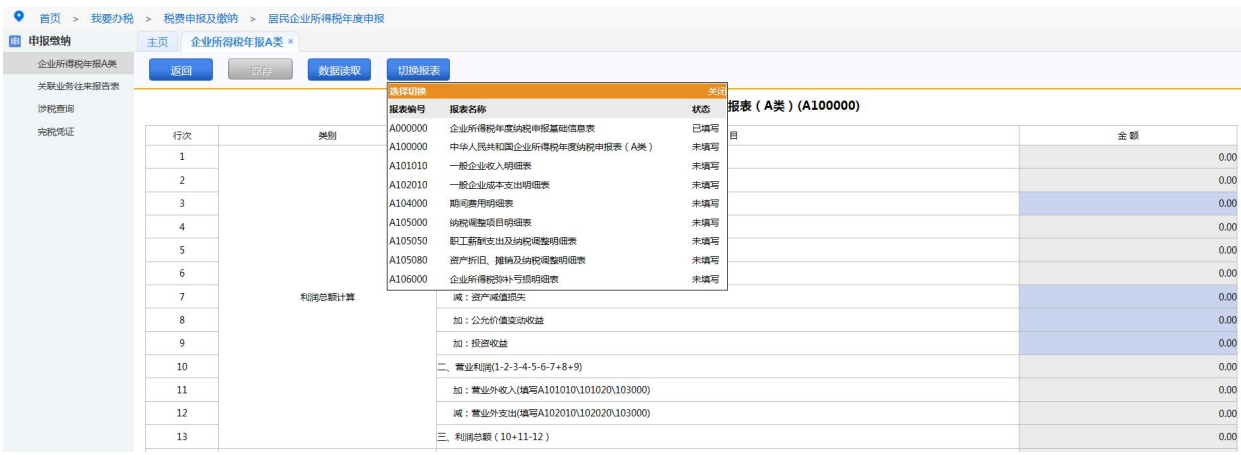

【注意事项】

报表编号小于 A104000 的已选报表需先填写,否则会影响后续报表的 准确填写;需获取关联表数据的请在填表页面点击"数据读取"按钮, 另在填表页面有"报表切换"按钮供切换表单。

第四步 先填写 A105000 表所属附表(如:A105050 表、A105080 表 等)后再填写 A105000 表, 再打开 A100000 表"读取数据"核对后 **保存。 インファン しゅうしょう しょうしょう** しょうしょく

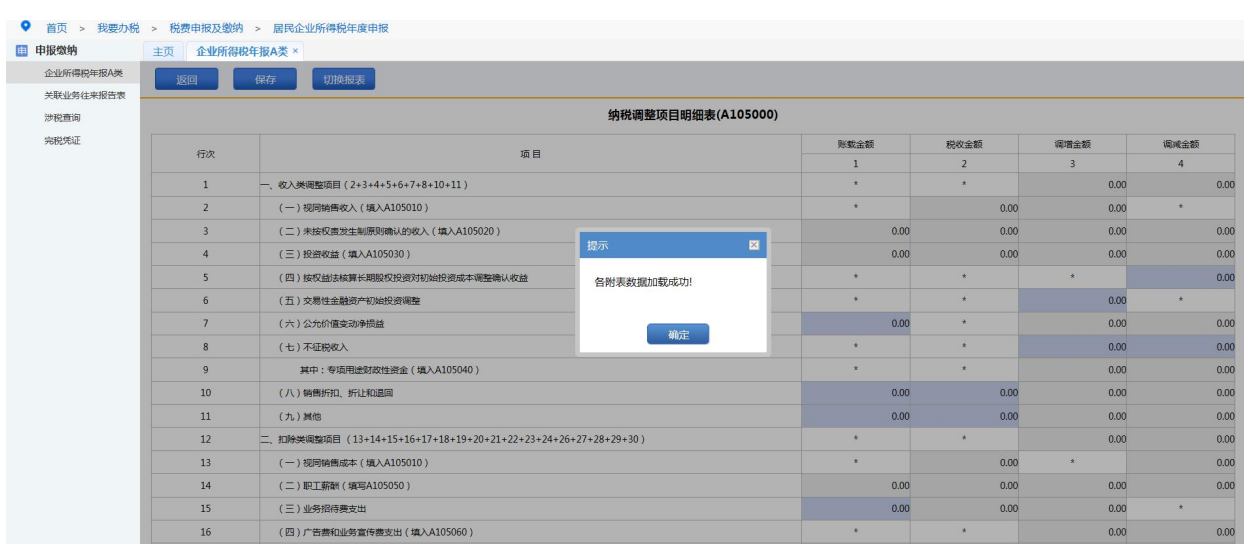

第五步 填写 A106000, 再打开 A100000 表"读取数据"核对后保存。

【填表顺序】(查账征收企业,小型微利企业)

第一步 填写《A000000 企业基础信息表》,电子税务局根据税务登 记、备案信息为纳税人生成了绝大部分数据,请纳税人核对修改后保 存本表

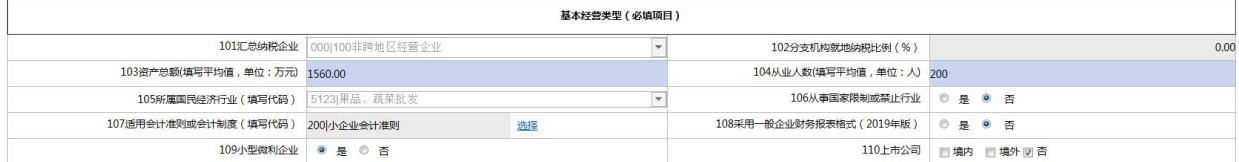

【注意事项】

本表相关数据涉及小微企业所得税优惠的享受、收入支出明细表的推 送判断,请纳税人认真填写;发现不可修改的差错数据请与主管税务 机关联系。

第二步 填写《企业所得税年度申报 A 类表单》,若符合小型微利企 业条件,系统会提示勾选 A107040 表。其他操作与同非小型微利企业  $-\mathop{\mathrm{H}}\nolimits_{\circ}$  , which is the contract of  $\mathop{\mathrm{H}}\nolimits_{\circ}$  , where  $\mathop{\mathrm{H}}\nolimits_{\circ}$ 

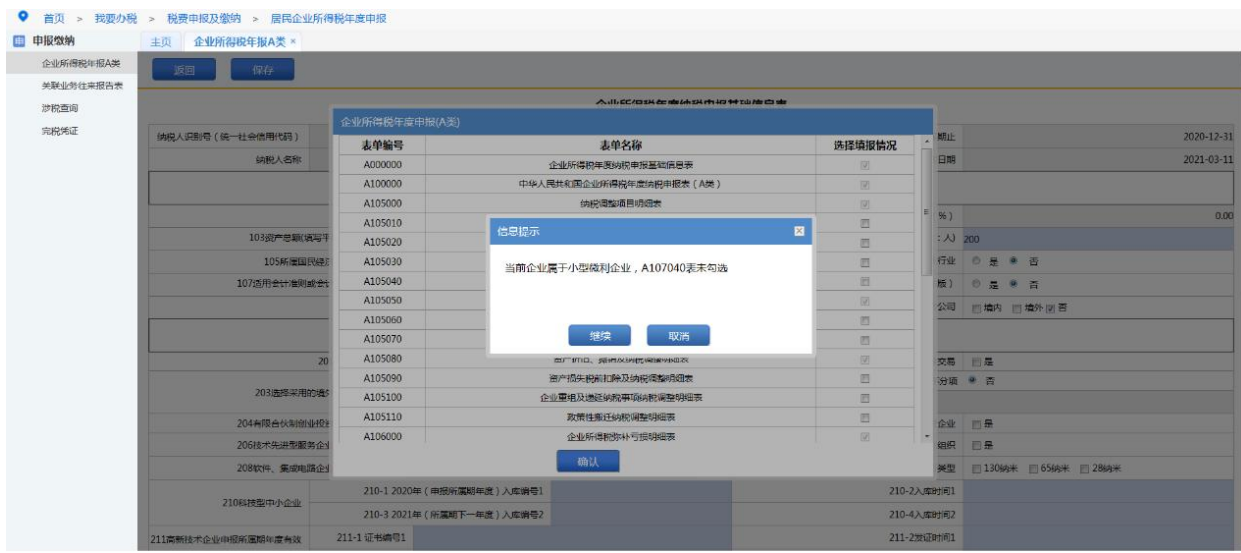

第三步:小型微利企业 A101010 表至 A104000 表不用填写。为进一步 简化小型微利企业报表填报,A100000 表中"利润总额计算"数据读

# 取财务报表相关数据,请进行年度申报前,点击"财务报表报送"模

## 块先进行财务报表填报。

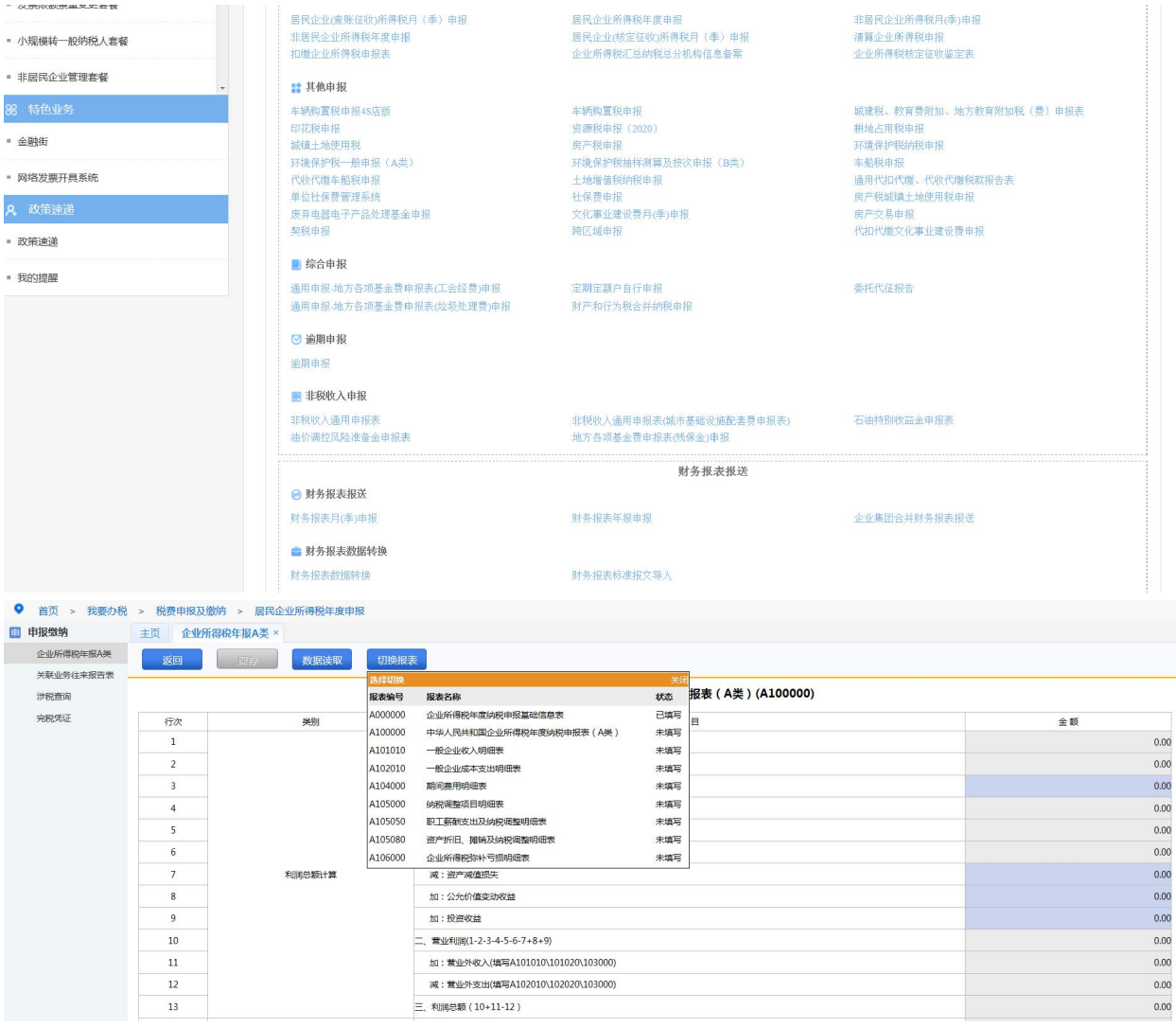

第四步 填写 A105000 表所属附表,同非小型微利企业填报。 第五步 填写 A106000,再打开 A100000 表"读取数据"核对后保存。 第六步 填写 A107040 表(小微减免),再打开 A100000 表"读取数 据"核对后保存。否则申报时会提示小微优惠信息异常。

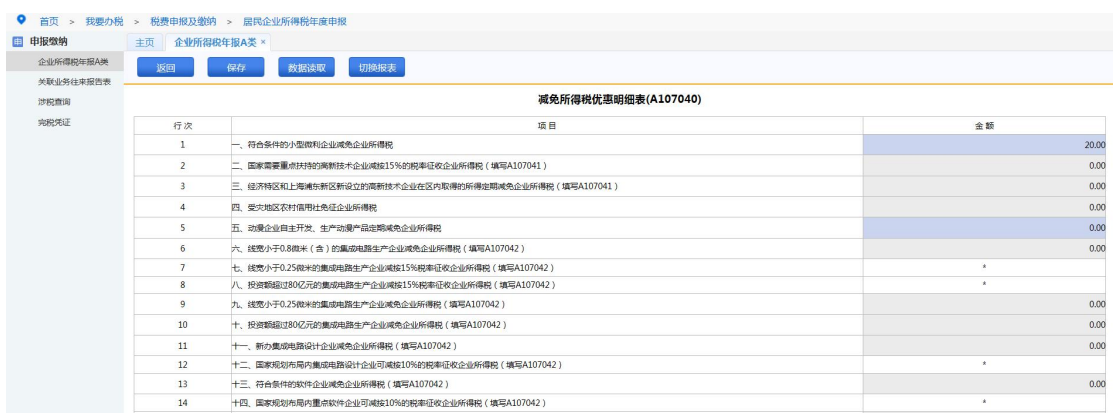

【注意事项】

纳税人根据实际情况进行填写,已勾选的报表如无值也需打开报表进 行空表保存。

(3)提交申报

所有报表填写完成,数据核对无误后,点击"申报"或"签名申报" 按钮,如有错误,系统会给出错误提示信息,用户(纳税人)可根据 提示或校验信息修改后重新申报。

没有错误信息或校验反馈的,稍等片刻等待审核后刷新页面,系统显 示"申报成功"即完成本次申报。

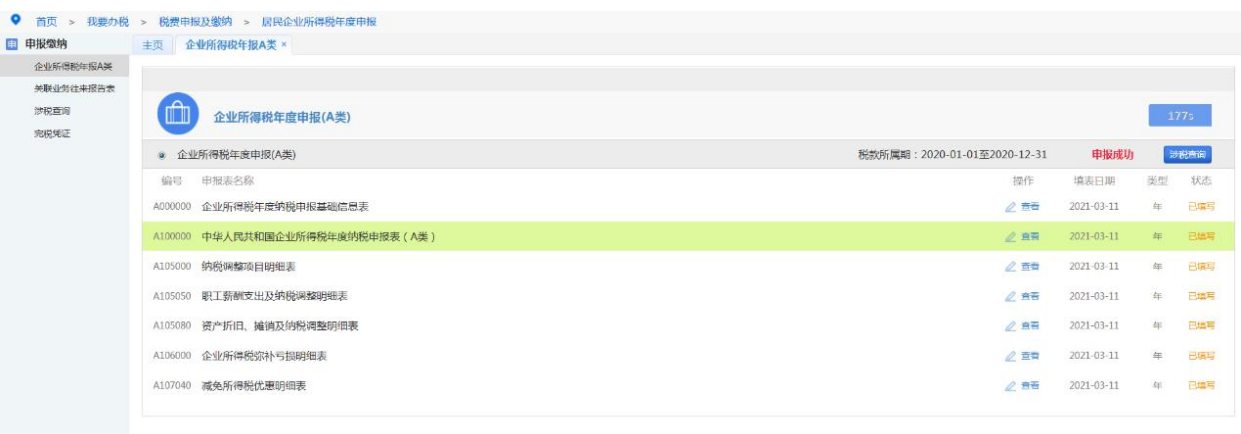

3.申报作废

申报成功后缴款书未开具的,纳税人发现申报有误,可点击"申报成 功"右侧的"涉税查询"按钮或通过点击页面左侧的"涉税查询", 通过输入所属期等条件,可以查看对应申报,点击"申报作废"按钮 可以进行申报作废。

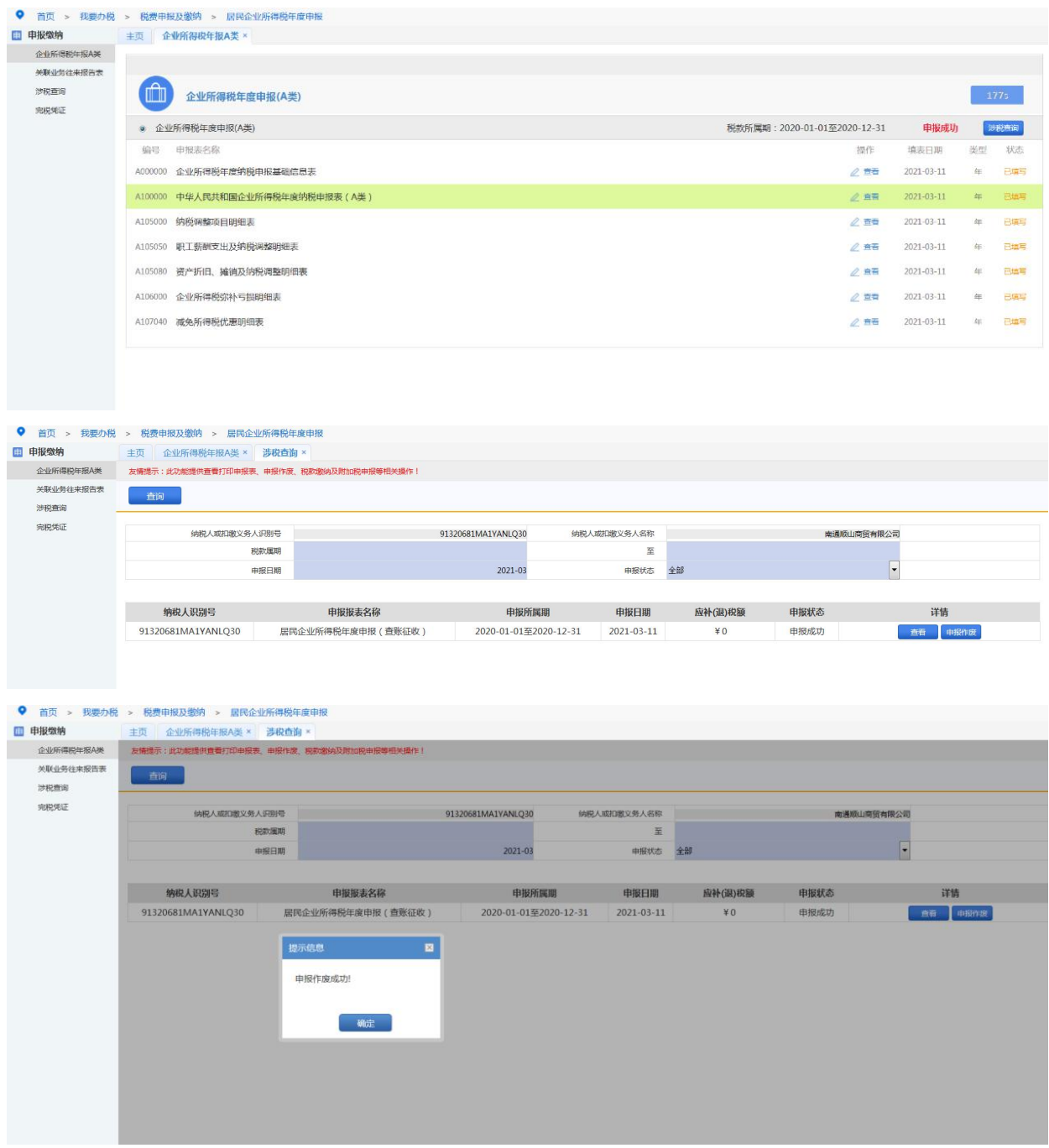

缴款书如已开具,则须到主管税务机关作废缴款书后再作废申报或上

门进行更正申报。

4.纳税申报表打印

点击"申报查询",可以查询、下载打印申报表。若无法预览和打印, 请到下载中心下载安装打印控件和 Adobe Reader。

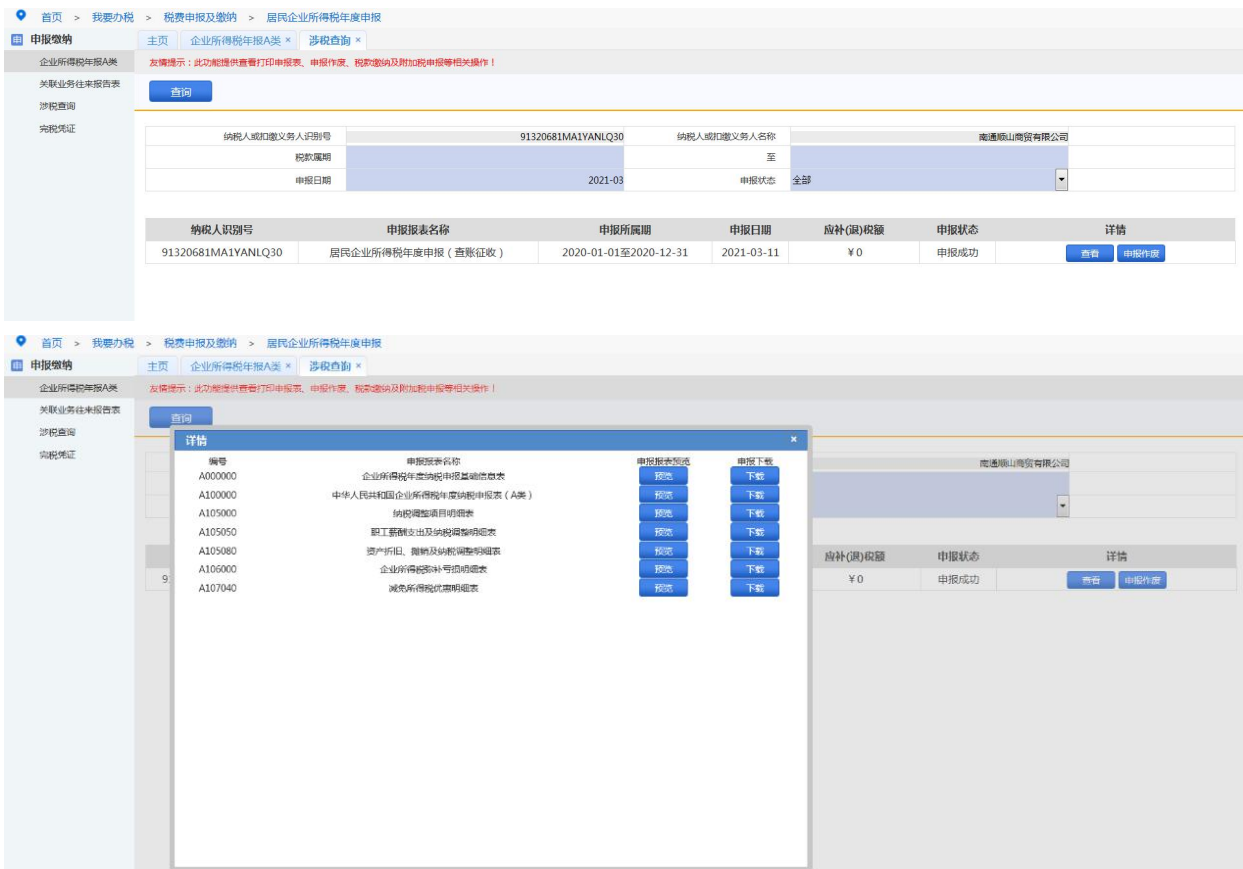

## 【注意事项】

1.小型微利企业办理 2018 年度及以后年度企业所得税汇算清缴纳税 申报时,《中华人民共和国企业所得税年度纳税申报表(A 类)》

(A100000)为小型微利企业必填表单。《企业所得税年度纳税申报 基础信息表》(A000000)中的"基本经营情况"为小型微利企业必 填项目; "有关涉税事项情况"为选填项目, 存在或者发生相关事项 时小型微利企业必需填报;"主要股东及分红情况"为小型微利企业 免填项目。免于填报《一般企业收入明细表》(A101010)、《金融 企业收入明细表》(A101020)、《一般企业成本支出明细表》(A102010)、 《金融企业支出明细表》(A102020)、《事业单位、民间非营利组 织收入、支出明细表》(A103000)、《期间费用明细表》(A104000)。 除前述规定的表单、项目外,小型微利企业可结合自身经营情况,选 择表单填报。未发生表单中规定的事项,无需填报。

2.实行查账征收的居民企业和在中国境内设立机构、场所并据实申报 缴纳企业所得税的非居民企业,向税务机关报送年度企业所得税纳税 申报表时,应当就其与关联方之间的业务往来进行关联申报。

3.居民企业(查账征收)在办理年度申报时在纳税年度内预缴企业所 得税税款少于应缴企业所得税税款的,应在汇算清缴期内结清应补缴 的企业所得税税款;预缴税款超过应纳税款的,及时向主管税务机关 按有关规定办理抵缴或退税。

4.一般企业纳税年度发生的亏损,准予向以后年度结转,用以后年度 的所得弥补,但结转年限最长不得超过 5 年。自 2018 年 1 月 1 日起, 当年具备高新技术企业或科技型中小企业资格的企业,其具备资格年 度之前 5 个年度发生的尚未弥补完的亏损, 准予结转以后年度弥补, 最长结转年限由 5 年延长至 10 年。受疫情影响较大的困难行业企业 (包括交通运输、餐饮、住宿、旅游行业企业)和电影行业企业 2020 年度发生的亏损,最长结转年限由 5 年延长至 8 年。自 2020 年 1 月 1日起,国家鼓励的线宽小于130 纳米(含)的集成电路生产企业,属 于国家鼓励的集成电路生产企业清单年度之前 5 个纳税年度发生的

11

尚未弥补完的亏损,准予向以后年度结转,总结转年限最长不得超过 10 年。

5.纳税人享受减税、免税待遇的,在减税、免税期间应当按照规定办 理纳税申报,填写申报表及其附表上的优惠栏目。

6.小型微利企业无论按查账征收方式或核定征收方式缴纳企业所得 税,均可享受小型微利企业所得税优惠政策。

7.企业预缴企业所得税时享受了小型微利企业所得税优惠政策,但在 汇算清缴时发现不符合相关政策标准的,应当按照规定补缴企业所得 税税款。